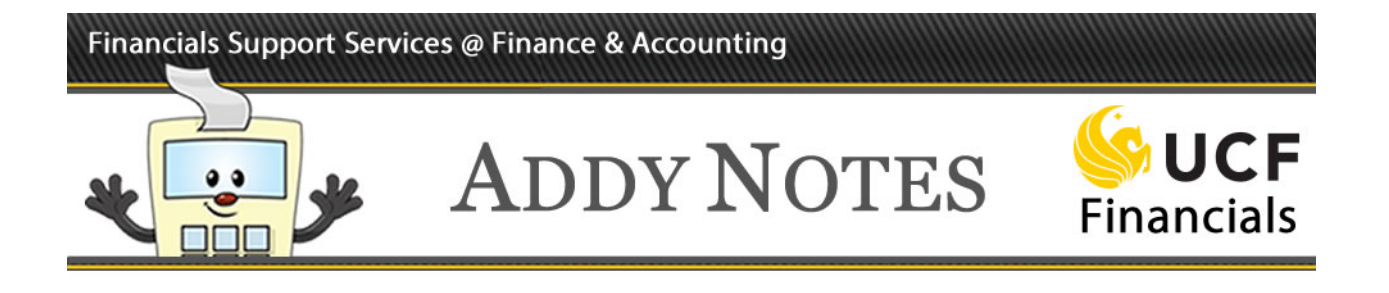

## **Canceling a Requisition**

This Addy Note explains the steps needed to cancel a requisition and budget check a canceled requisition.

You can cancel requisitions with an "Open," "Approved," "Pending," or "Denied" status. The cancel functionality cancels the entire ePro requisition. However, if you need to remove a line from a requisition, simply edit the requisition and use the delete functionality on the **Checkout – Review & Submit** page.

Canceling a requisition involves locating and canceling the requisition, then budget checking it. You must budget check the canceled requisition so that the pre-encumbered funds go back into the account. Follow the steps below to cancel, and budget check a requisition.

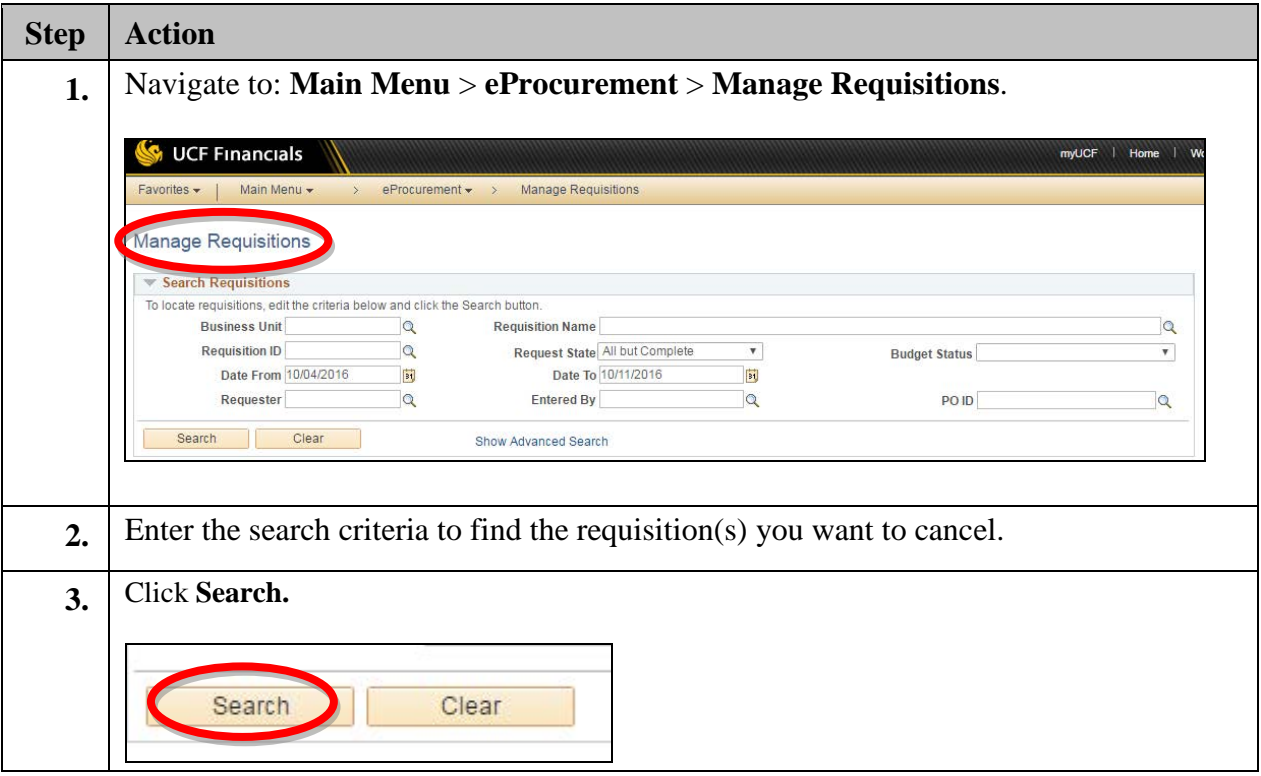

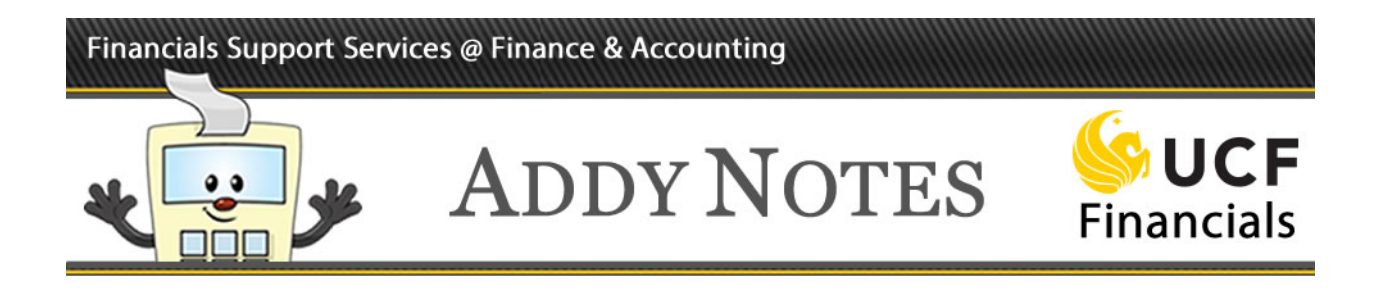

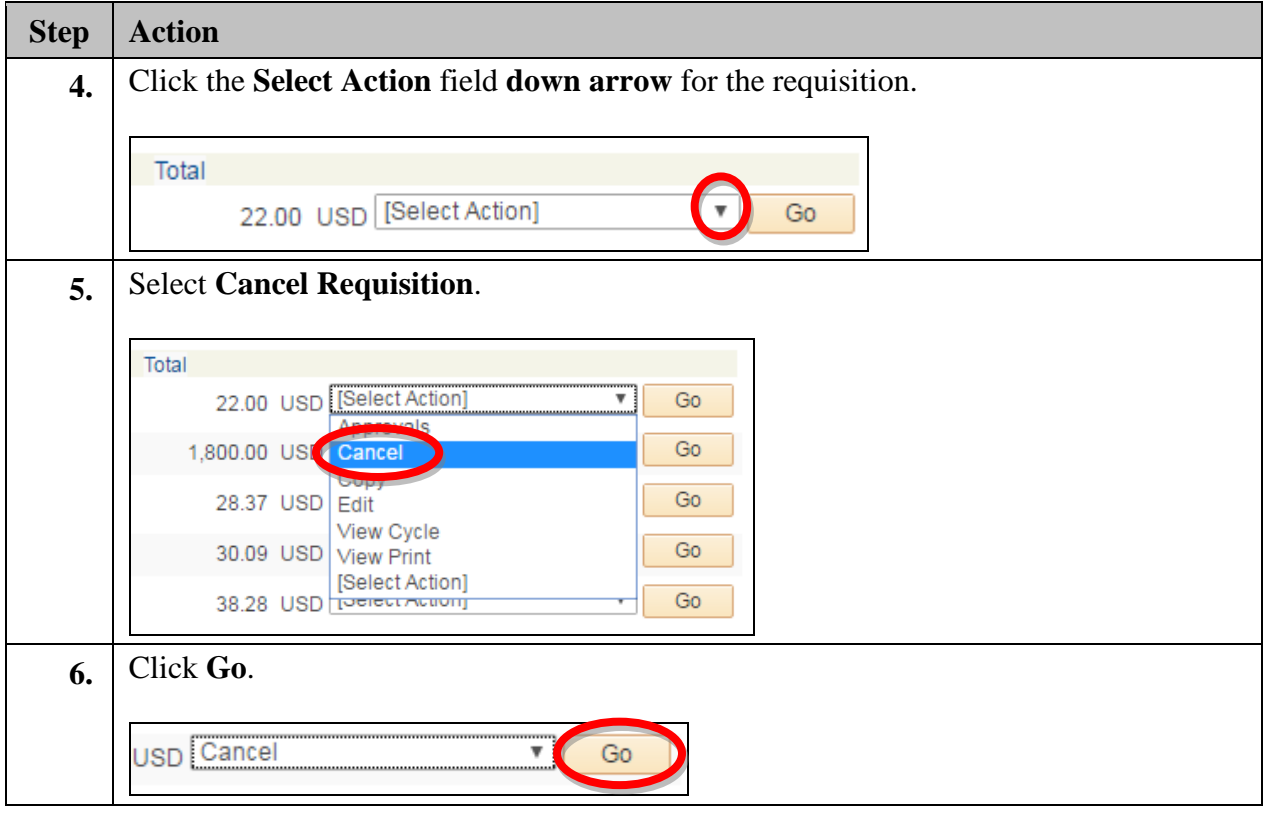

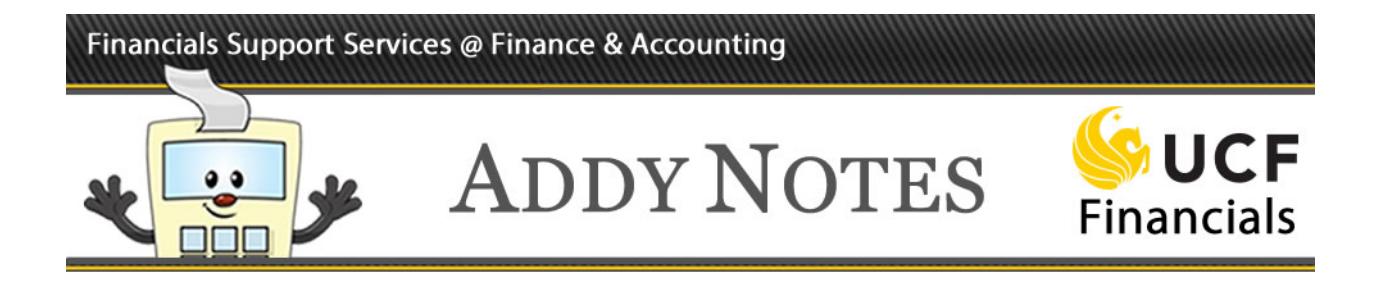

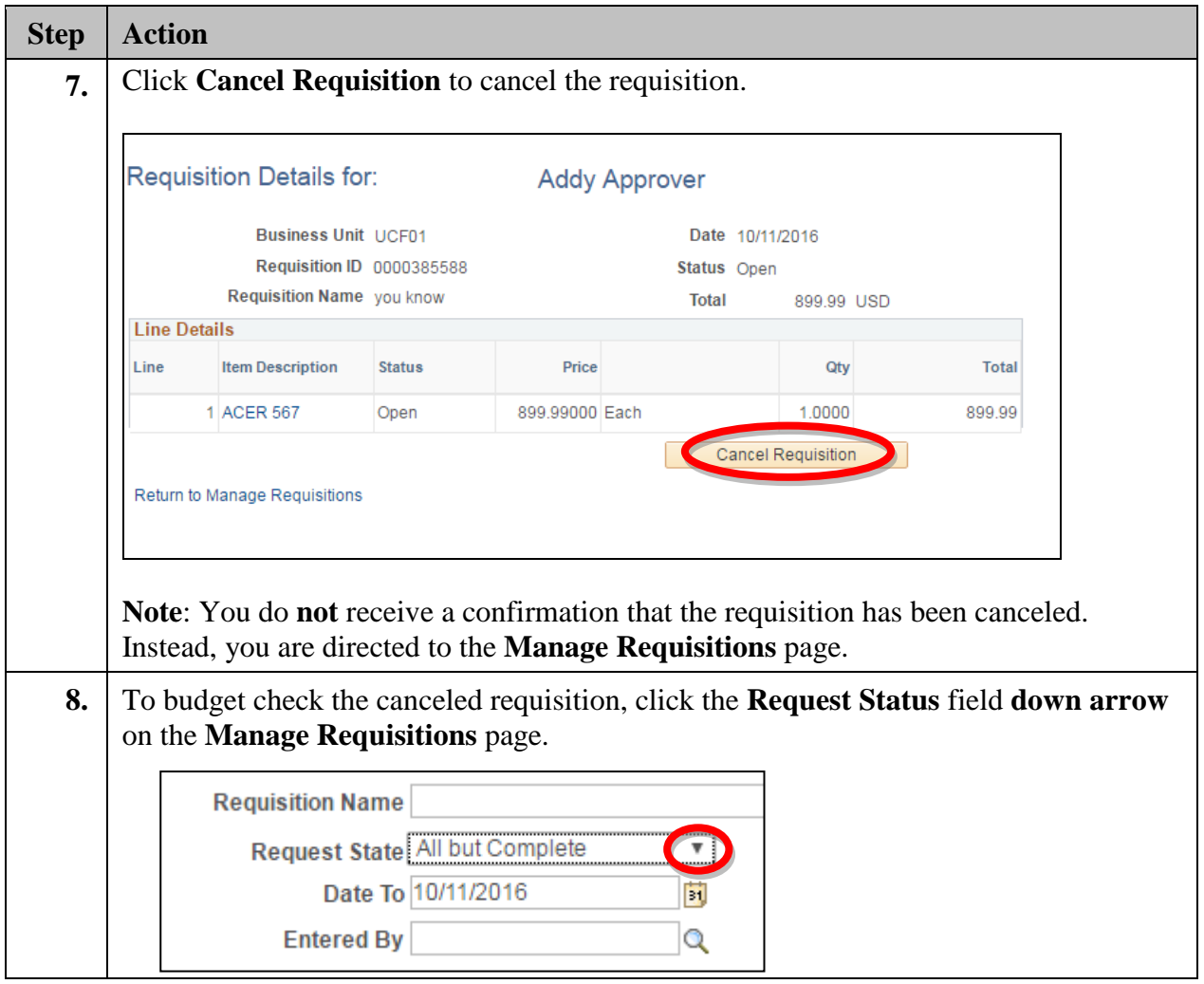

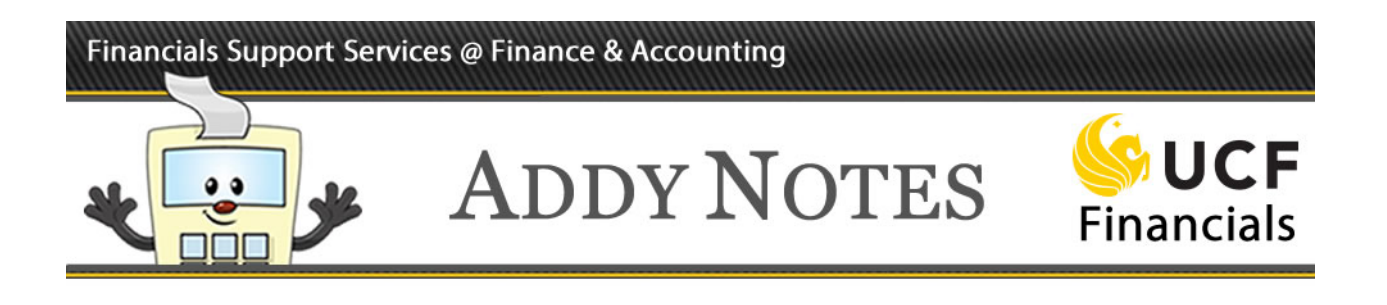

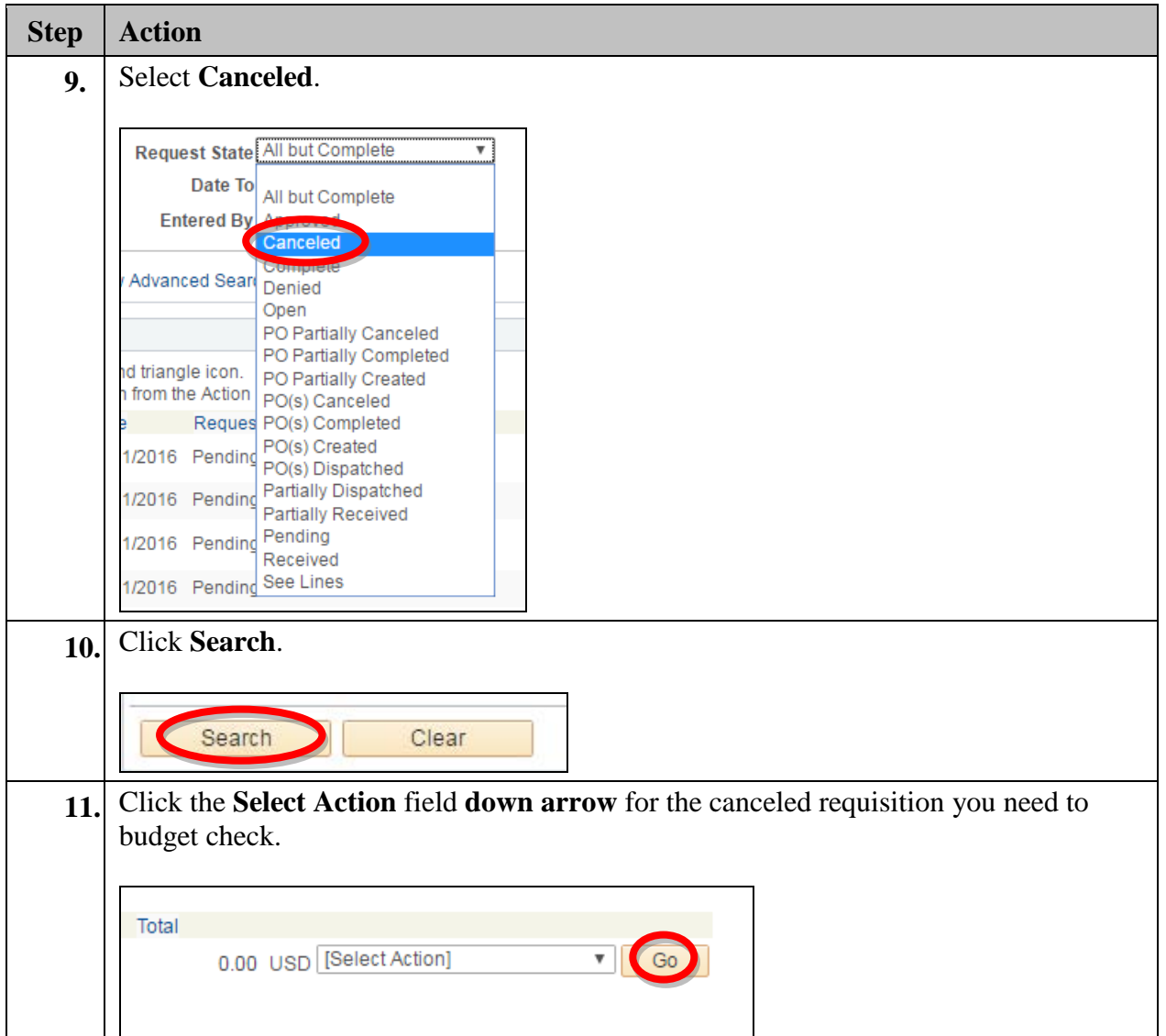

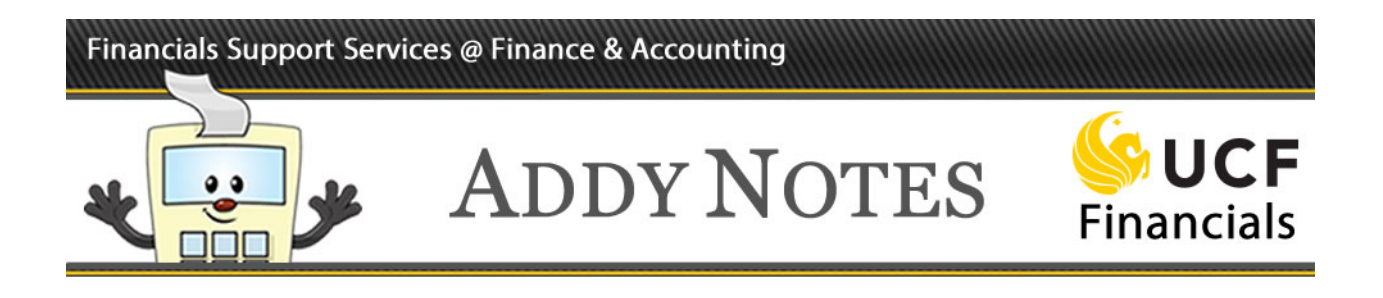

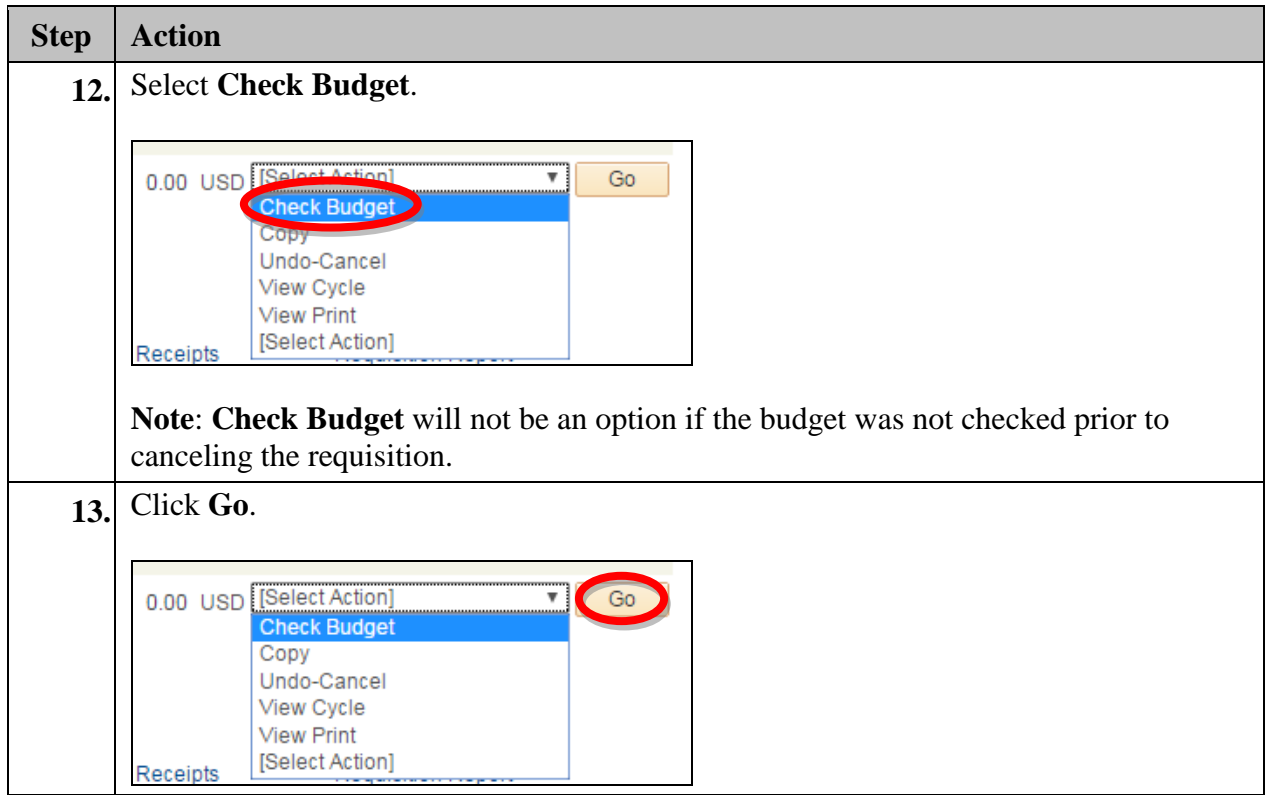